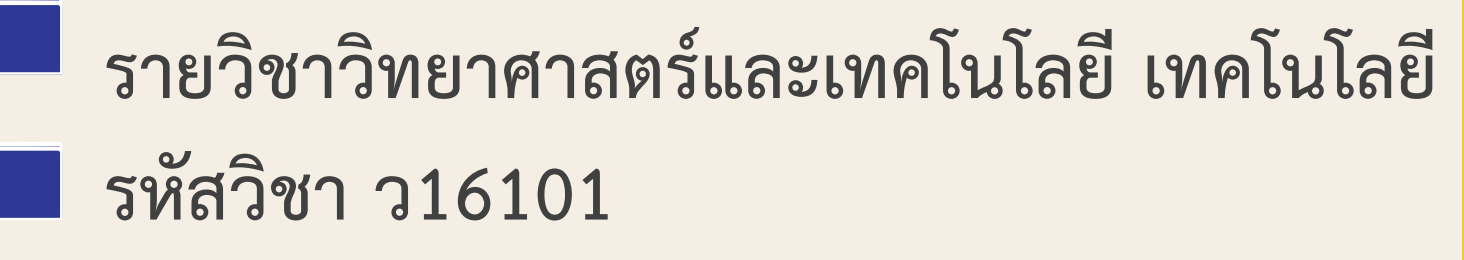

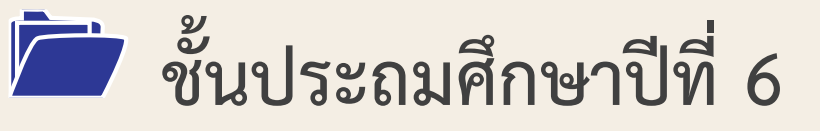

### **เรื่อง ตัวกรองและฟังก์ชัน IF (1)**

### **ครูผู้สอน ครูสุนทรี ศรีสะอาด**

- 
- 
- 

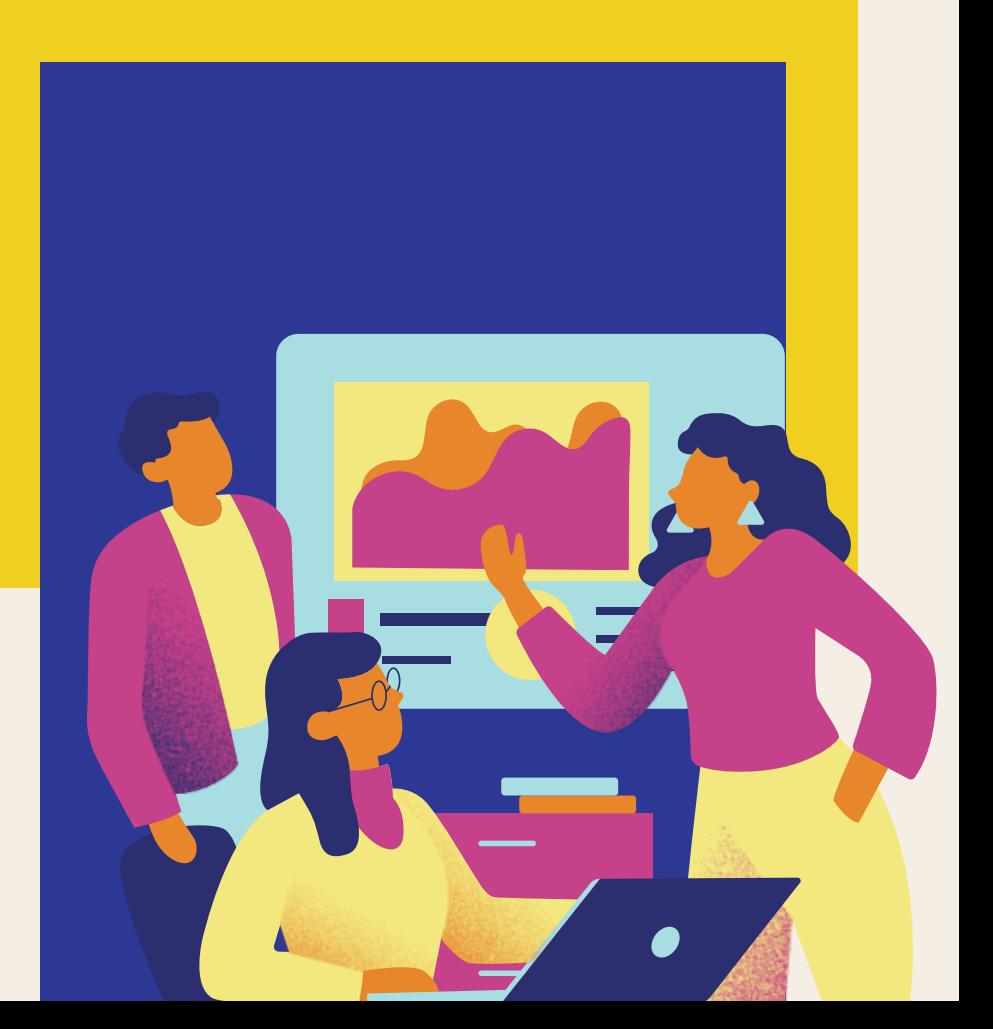

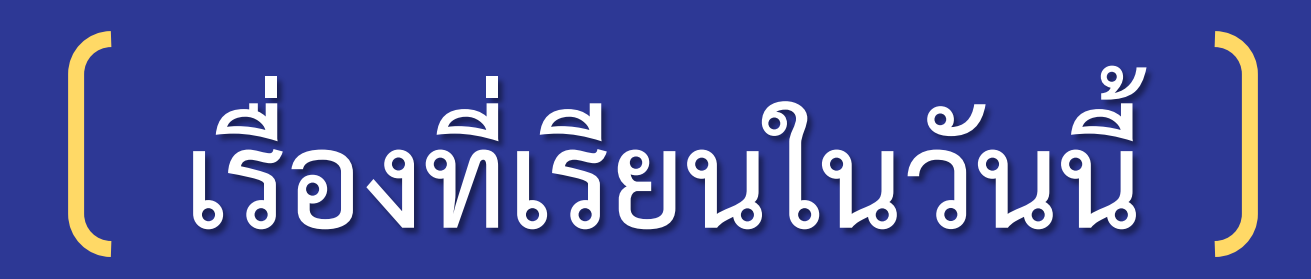

# **ตัวกรองและฟังก์ชัน IF (1)**

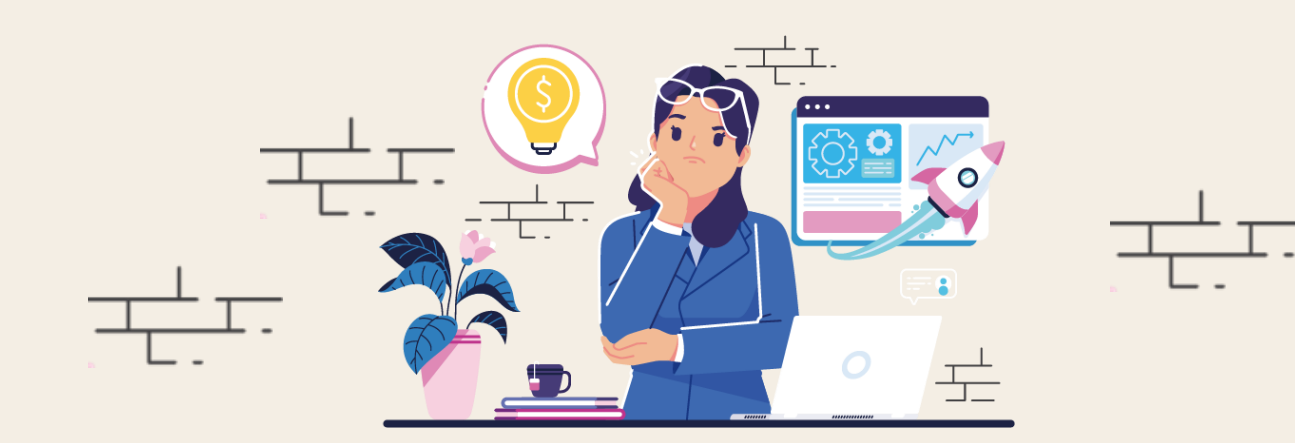

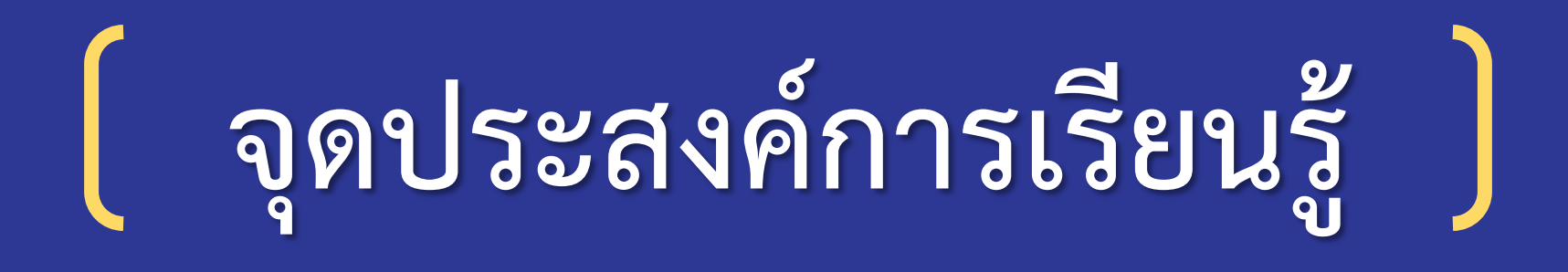

❑ **อธิบายวิธีการกรองข้อมูลโดยใช้โปรแกรม ตารางท างาน** ❑ **กรองข้อมูลเพื่อน าไปใช้ ตัดสินใจ หรือ** แก้ปัญหา โดยใช้โปรแกรมตารางทำงาน **@** 

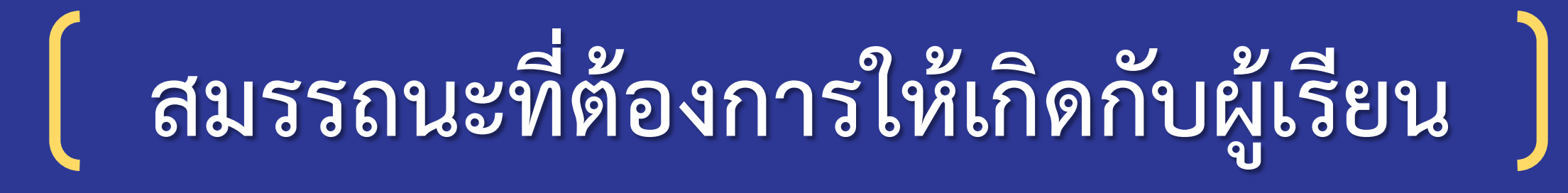

## **กรองข้อมูลเพื่อน าไปใช้ ตัดสินใจ หรือ แก้ปัญหา โดยใช้โปรแกรมตารางท างาน**

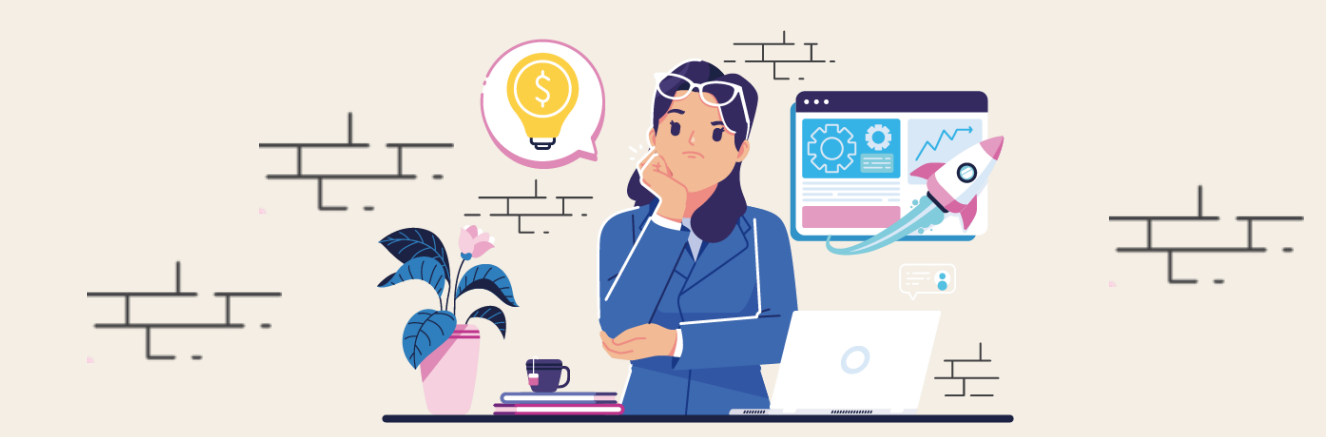

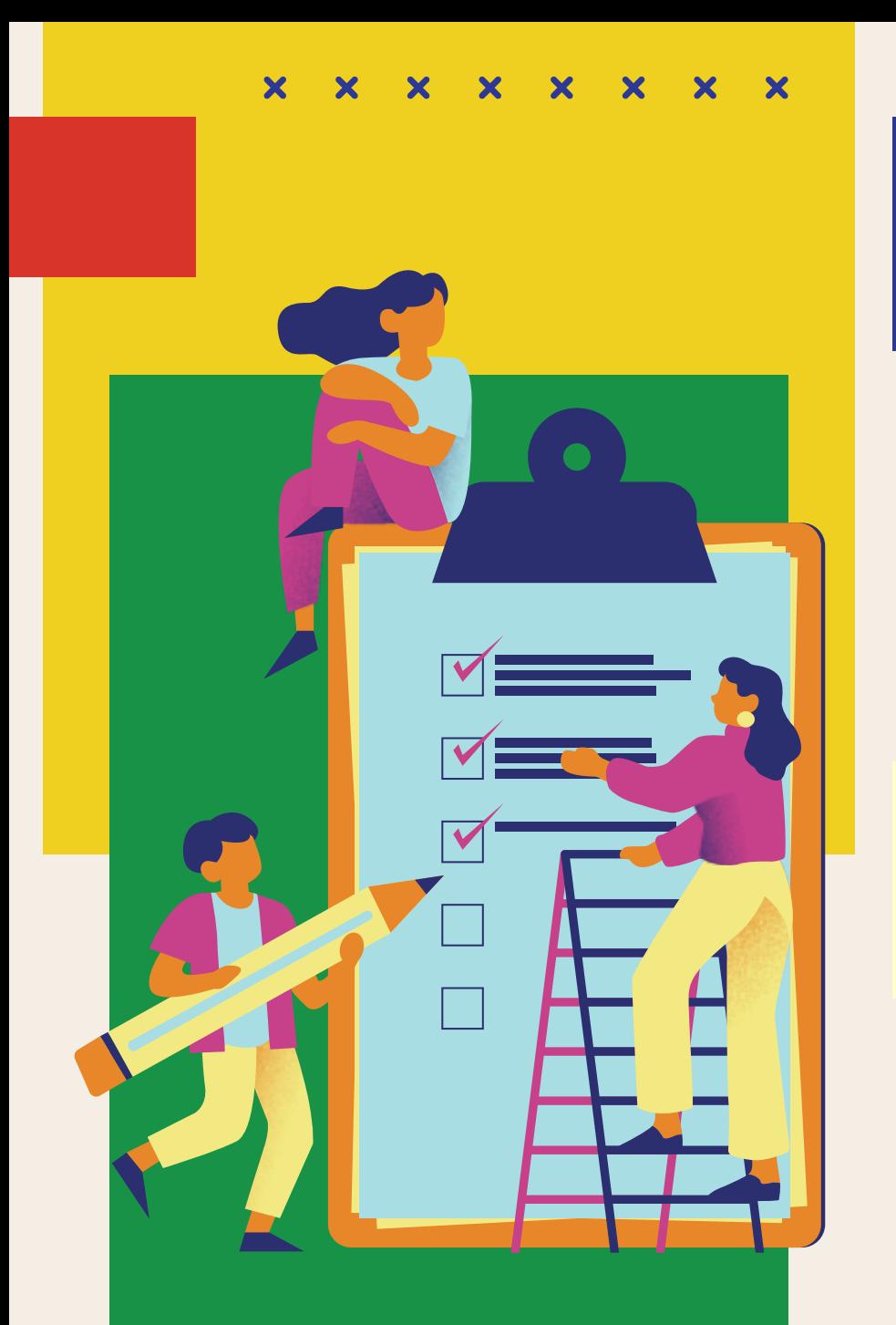

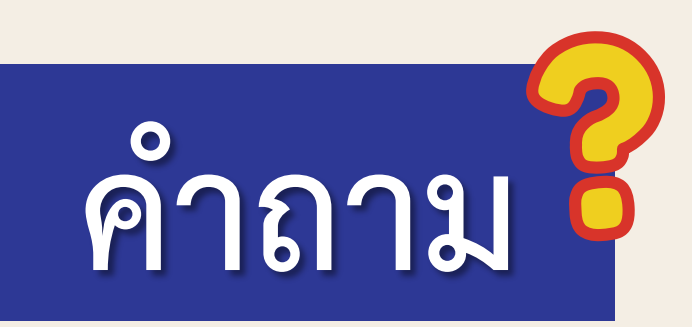

### **หากต้องการทราบว่ามีจ านวนส้มกี่ผล จะมีวิธีการอย่างไร**

### **แนวค าตอบ...การนับจ านวน**

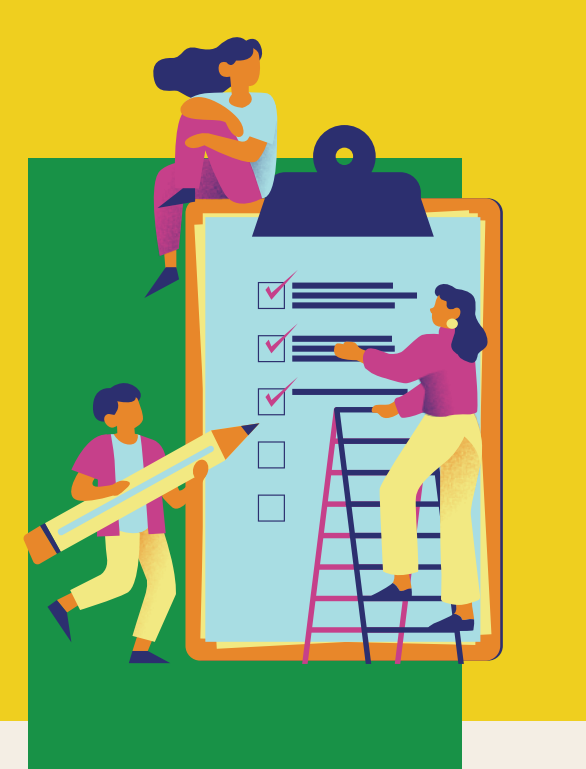

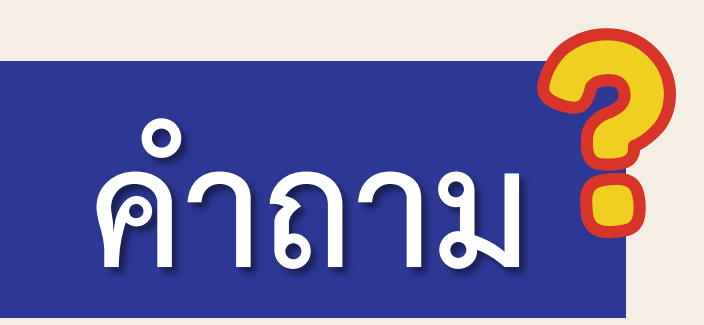

**ถ้าใช้แผ่นฟิวเจอร์บอร์ดนักเรียนจะ สามารถแยกส้มและมะนาวด้วย เครื่องมือนี้ได้อย่างไร**

**แนวค าตอบ...น ามะนาวและส้ม มาเทบนแผ่นฟิวเจอร์บอร์ด แล้วผลที่ผ่านลงรูได้คือมะนาว ส่วนผลที่ไม่สามารถผ่านรูได้**  ้จะเป็นส้ม การนับจำนวนมะนาวและส้มจะทำได้ง่ายขึ้น

**ส้มและมะนาวเปรียบเสมือนข้อมูลที่เรามี**  หากมีข้อมูลจำนวนน้อย อาจนับได้ด้วยตาเปล่า **แต่หากข้อมูลมีจ านวนมาก อาจต้องใช้เครื่องมือ เช่น ตัวกรองที่ช่วยแยกขนาดหรือประเภท จะท าให้สามารถน าข้อมูลไปใช้ประโยชน์ได้ง่ายขึ้น**

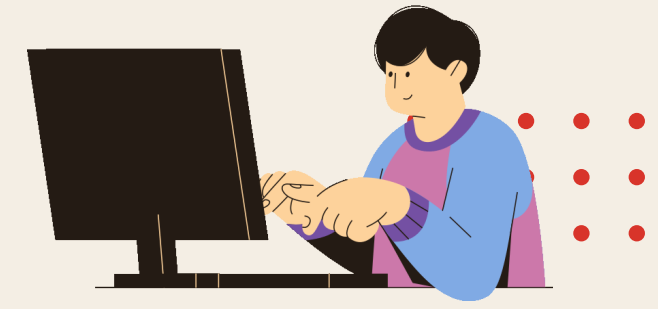

### **ไฟล์รายชื่อนักเรียน.xlsx**

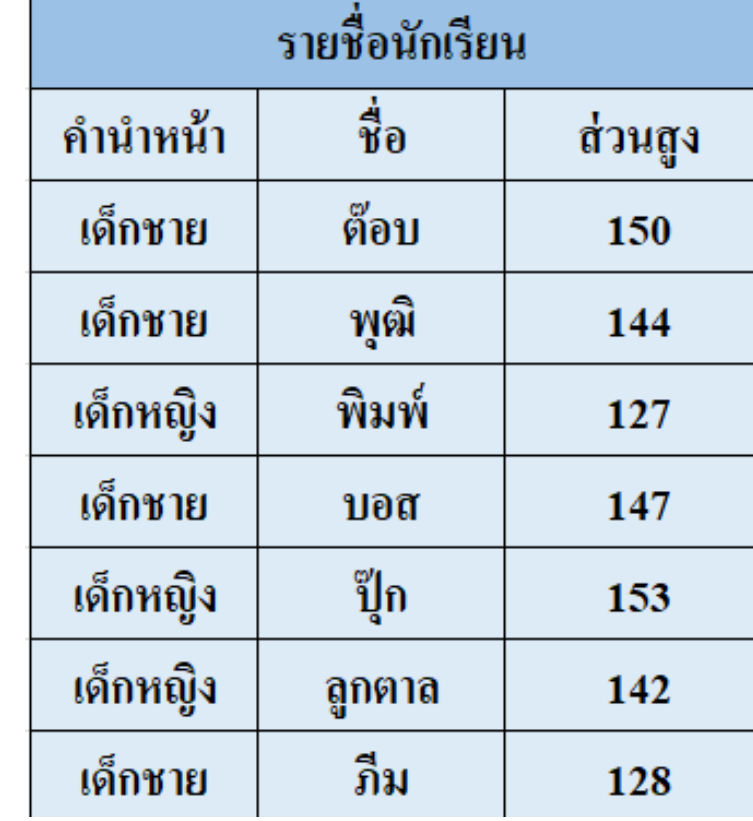

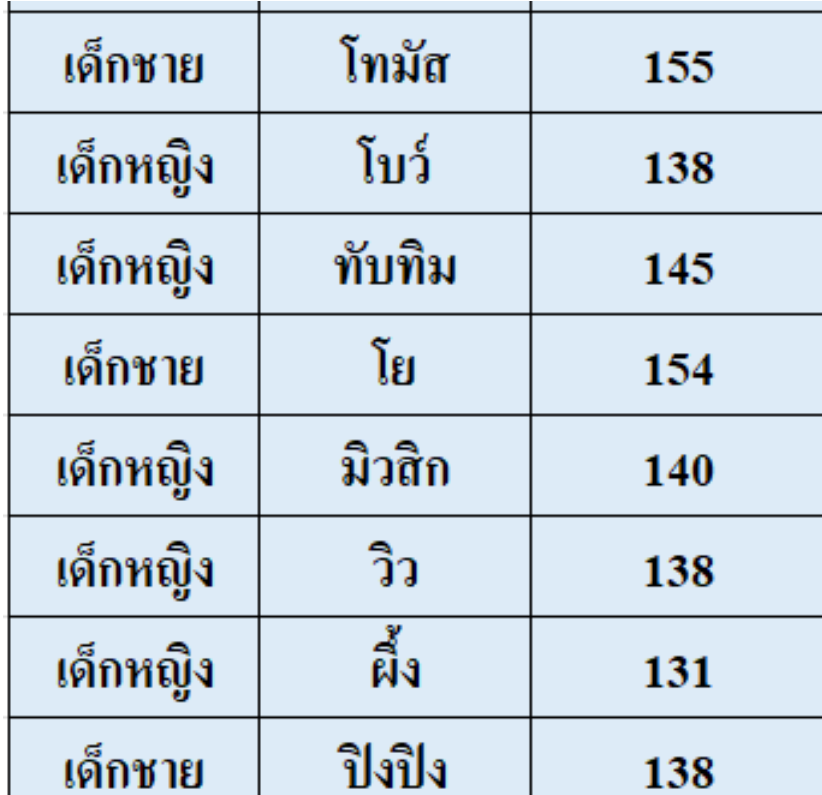

**ทราบได้อย่างไรว่าในไฟล์มีนักเรียนชายกี่คน และนักเรียนหญิงกี่คน**

# **ใบงาน 01 เรื่อง ตัวกรองข้อมูล**

### **บทบาทของเรา..ท าให้เรามีส่วนร่วมกันและกัน**

**บทบาทครูปลายทาง**

**ครูแบ่งนักเรียนออกเป็นกลุ่ม กลุ่มละ 4-6 คน แล้วให้นักเรียนแต่ละกลุ่ม ศึกษาใบงาน 01 หัวข้อ การเพิ่มตัวกรองและการใช้ตัวกรองเพื่อเลือกข้อมูล ตามเงื่อนไข โดยทดลองข้อมูลจากไฟล์ รายการสั่งซื้อสินค้า.xlsx**

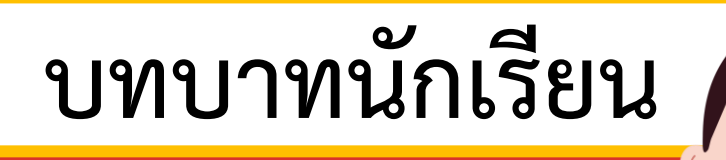

**นักเรียนแต่ละกลุ่มศึกษาใบงาน 01 แล้วอธิบายวิธีการกรองข้อมูล จากนั้น ตอบค าถามในหัวข้อ ลองท าดู ตอนที่ 1 และตอนที่ 2 ในใบงาน 01**

### ใบงาน 01 เรื่อง ตัวกรองข้อมูล

ใบงาน 01 เรื่อง ตัวกรองข้อมูล ิ หน่วยการเรียนรู้ที่ 2 เรื่อง การใช้เทคโนโลยีสารสนเทศทำงานร่วมกัน แผนการจัดการเรียนรู้ที่ 3 ตัวกรองและฟังก์ชัน IF (1) ี รายวิชาวิทยาศาสตร์และเทคโนโลยี เทคโนโลยี รหัสวิชา ว16101 ภาคเรียนที่ 1 ชั้นประถมศึกษาปีที่ 6

โปรแกรมตารางทำงาน เป็นโปรแกรมที่เหมาะสำหรับงานที่มีการจัดเก็บและประมวลผลข้อมูล หากมีรายการข้อมูลจำนวนมาก การค้นหาข้อมูลที่ต้องการอาจทำได้ยากและใช้เวลานาน การใช้ เครื่องมือ ตัวกรองเพื่อระบุขอบเขตของข้อมูลตามเงื่อนไขที่กำหนด จะทำให้ค้นหาข้อมูลได้สะดวก และรวดเร็วมากขึ้น

### ี การเพิ่มตัวกรอง (Filter) ในแผ่นงาน

1. พิมพ์ข้อมูลลงในแผ่นงานตามตัวอย่าง ดังนี้

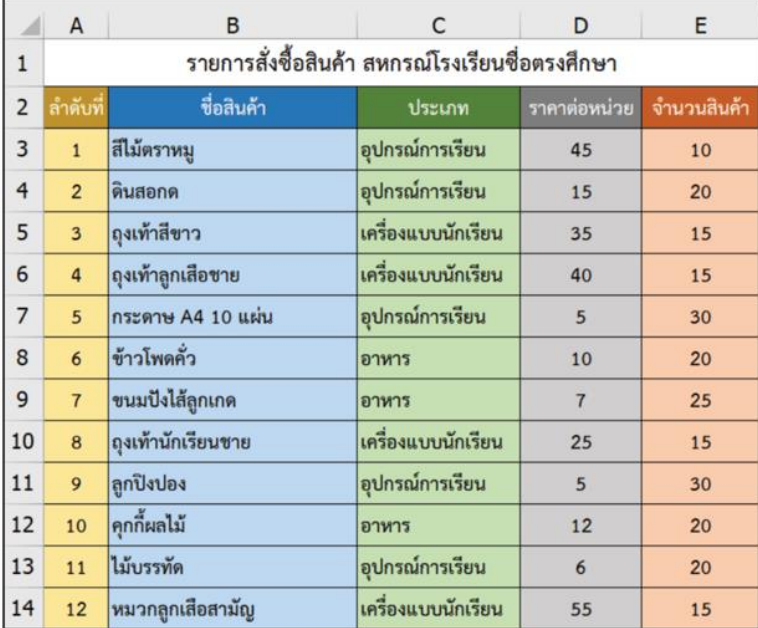

### 2 ลากเมาส์เลือกเซลล์ที่เป็นหัวตาราง

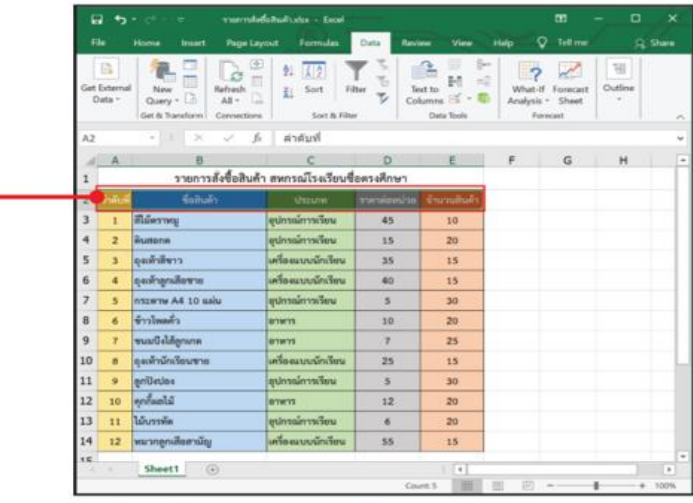

### 3 เลือกเมนู Data (ข้อมูล) -

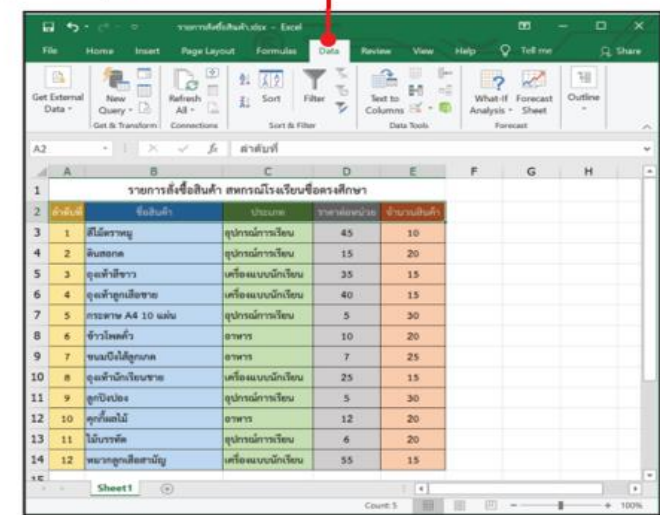

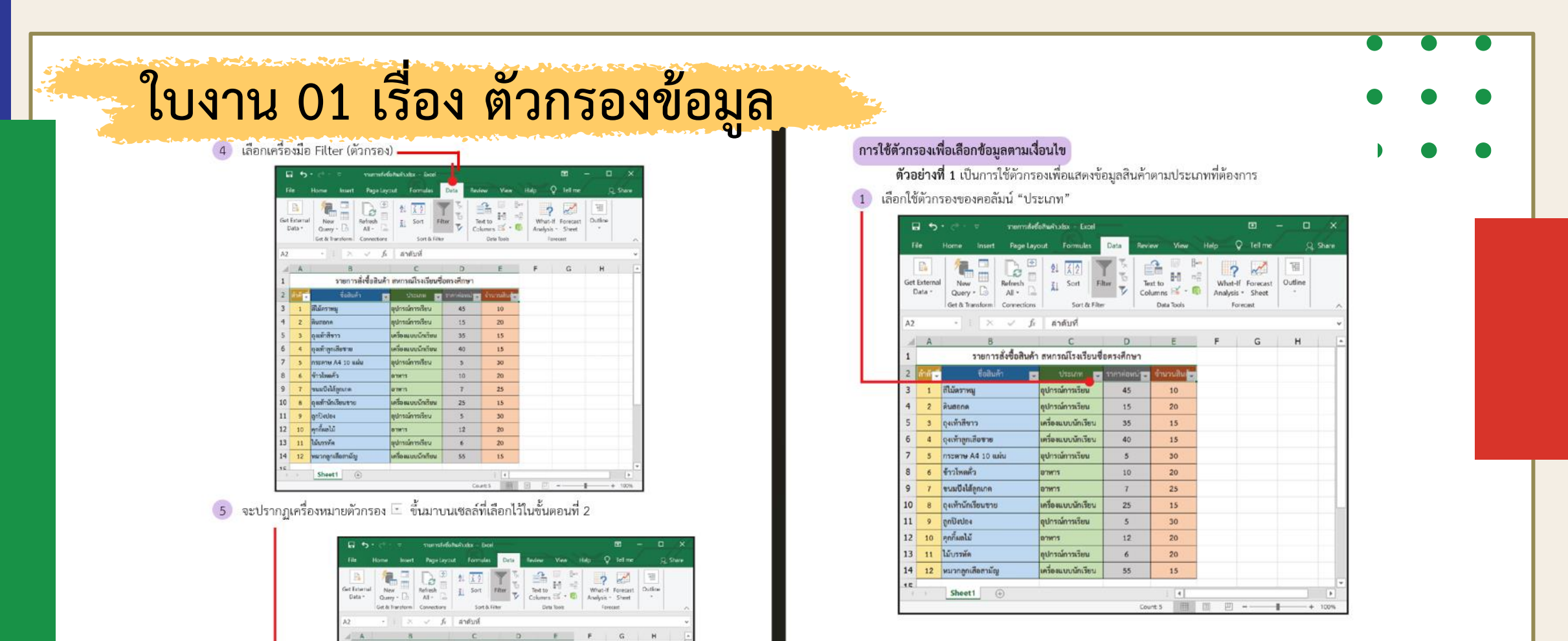

รายการตั้งซื้อสินค้า สหกรณ์โรงเรียนซื้อตรงศึกษา

อุปกรณ์การเรียน

หนึ่งทุนของเลย

เครื่องเบนนียม

หรือผมบน้ำเรียน 25

อุปกรณ์การเรียน 6

 $\begin{tabular}{|c|c|c|c|c|c|c|c|c|c|c|} \hline \text{w} & \text{u} & \text{u} & \$ 

ustimation

wening

ammer and

anna.

o'm's

**Referring** 

Burane

**Quintin** 

 $\label{eq:optimal} \epsilon$ 

**gribules** 

 $\label{eq:optimal} \begin{aligned} \text{argmin} \end{aligned}$ 

ได้เกาที่ค

 $10$ 

 $11$ 

13

 $14$ 

 $12 - 10$ 

www.inscheen

vunGelägenen

**Quality Severe** 

หมวกลูกเลือกเอ็ญ

Sheet!

WISHIN A4 10 MAN

**EX CITERIAL EXPERIMENT CONTROL** 

strain and the strain of the strain and

 $15$  $20$ 

 $15^\circ$ 

 $15^\circ$ 

 $30\,$ 

 $\infty$ 

 $25$ 

 $15$ 

 $20$ 

Court | 12 | 23 | 23 | 24 | 25 | 26 | 27 | 28 | 29 | 29 | 20 | 21 | 22 | 23 | 24 | 25 | 25 | 25 | 25 | 25 | 25

 $M_{\odot}$ 

 $40.$ 

 $3$ 

 $10$ 

 $7<sup>7</sup>$ 

 $5$  $30^{\circ}$ 

 $12 20$ 

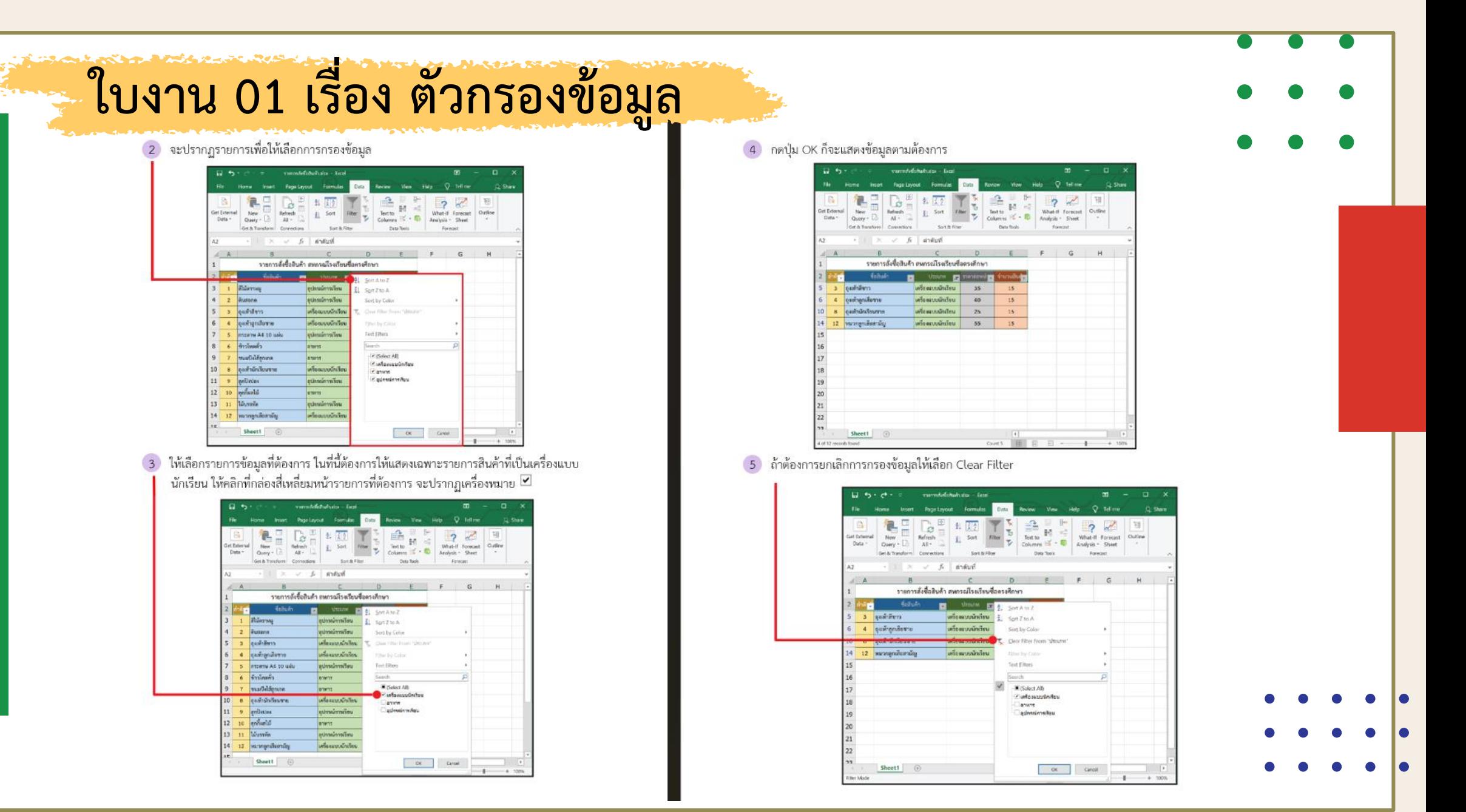

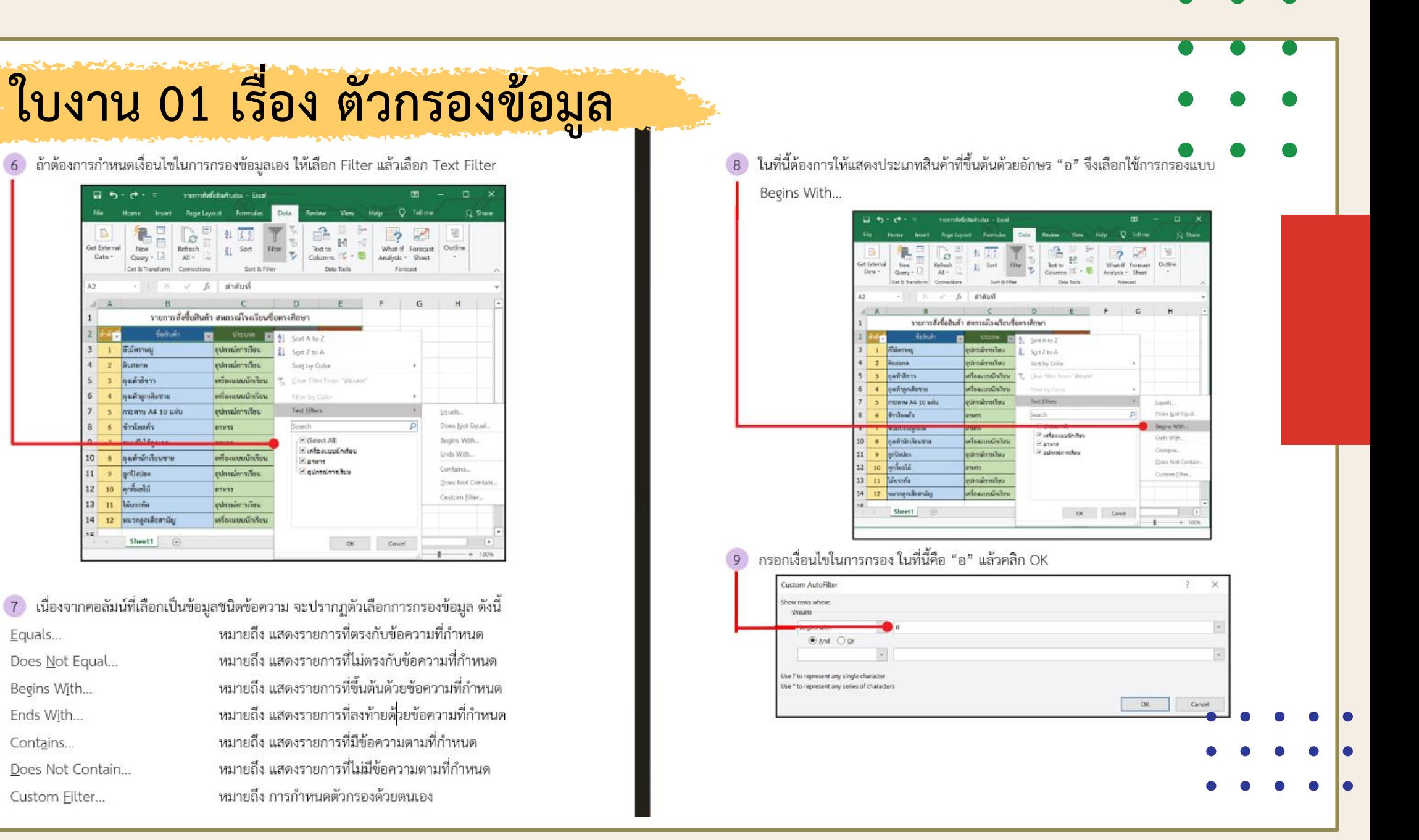

ี ใบงาน 01 เรื่อง ตัวกรองข้อมูล

### 10 จะแสดงข้อมูลตามที่ต้องการ ตังนี้

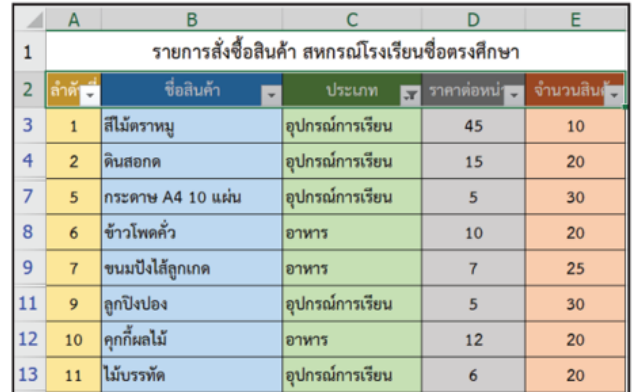

### ลองทำดู

- 1. ใช้ตัวกรองเพื่อแสดงข้อมูลสินค้าประเภท "อาหาร" พบว่า มีทั้งสิ้น ........................รายการ ได้แก่ ลำดับที่
- 2. ใช้ตัวกรองเพื่อแสดงข้อมูลสินค้าประเภท "อาหาร" และ "เครื่องแบบนักเรียน" พบว่า
- มีทั้งสิ้น ................รายการ ได้แก่ ลำดับที่ ..
- 3. ใช้ตัวกรองเพื่อแสดงข้อมูลสินค้าที่ชื่อมีคำว่า "ถุง" พบว่า มีทั้งสิ้น ..............รายการ
- 

**ตัวอย่างที่ 2** การใช้ตัวกรองเพื่อแสดงข้อมูลของสินค้าตามราคาต่อหน่วย

### 1 เลือกใช้ตัวกรองของคอลัมน์ "ราคาต่อหน่วย"

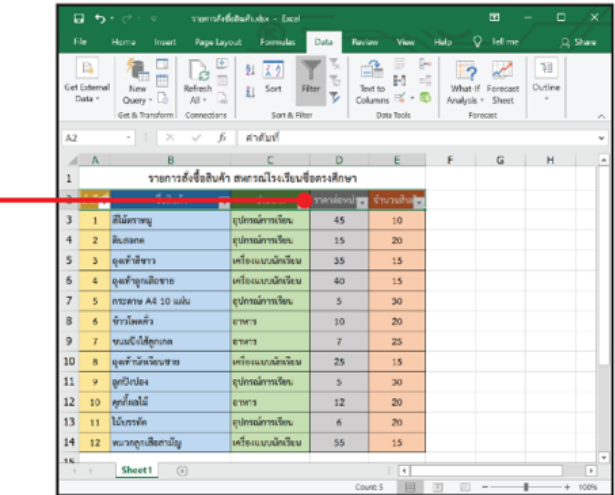

### 2 เลือกตัวกรอง แล้วเลือก Number Filter

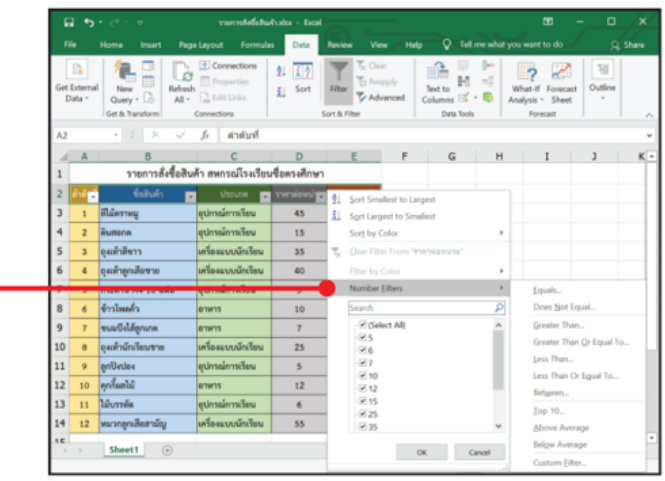

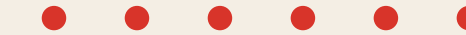

### ี้ ใบงาน 01 เรื่อง ตัวกรองข้อมูล

- ่ 3 เนื่องจากคอลัมน์ที่เลือกเป็นข้อมูลชนิดตัวเลข จะปรากฏตัวเลือกการกรองข้อมูลที่ควรทราบ ดังนี้ หมายถึง แสดงรายการที่มีค่าตรงกับค่าที่กำหนด Equals... หมายถึง แสดงรายการที่มีคาไม่ตรงกับค่าที่กำหนด Does Not Equal... หมายถึง แสดงรายการที่มีคามากกว่าค่าที่กำหนด Greater Than... หมายถึง แสดงรายการที่มีคามากกว่าหรือเท่ากับค่าที่กำหนด Greater Than Or Equal To... หมายถึง แสดงรายการที่มีค่าน้อยกว่าค่าที่กำหนด Less Than... หมายถึง แสดงรายการที่มีค่าน้อยกว่าหรือเท่ากับค่าที่กำหนด Less Than Or Equal To... หมายถึง แสดงรายการที่มีค่าอยู่ระหว่างค่าที่กำหนด Between...
- <mark>ี่ 4</mark> ในที่นี้ต้องการให้แสดงรายการสินค้าที่มีต่อราคาต่อหน่วยตั้งแต่ 30 บาท ขึ้นไป จึงเลือกการกรอง แบบ Greater Than <u>Or</u> Equal To... (มากกว่าหรือเท่ากับค่าที่กำหนด) แล้วใส่ค่าที่กำหนด คือ 30

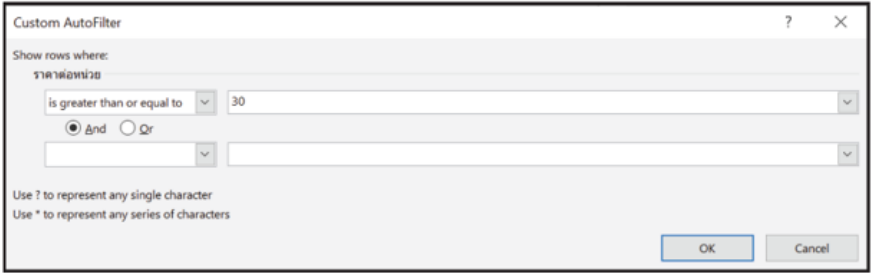

### 5 จะแสดงข้อมูลตามที่ต้องการ ดังนี้

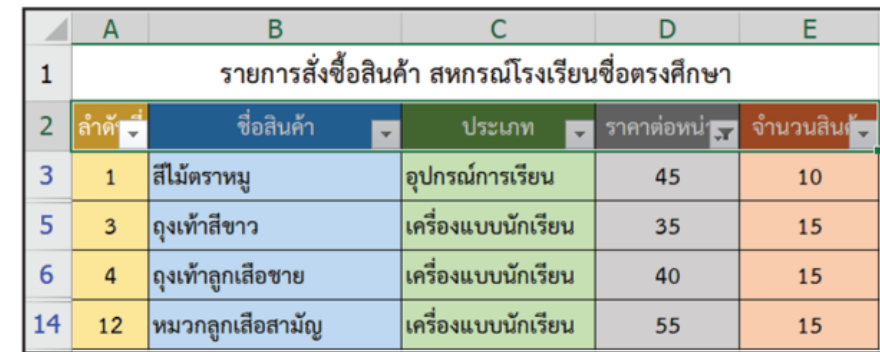

### ลองทำดู ตอนที่ 2

1. ใช้ตัวกรองเพื่อแสดงข้อมูลสินค้าที่มีราคาต่อหน่วย "น้อยกว่า 50 บาท" พบว่า 2. ใช้ตัวกรองเพื่อแสดงข้อมูลสินค้าที่มีราคาต่อหน่วย "เท่ากับ 5 บาท" พบว่า 3. ใช้ตัวกรองเพื่อแสดงข้อมูลสินค้าที่มีจำนวน "ตั้งแต่ 20 ชิ้นขึ้นไป" พบว่า 

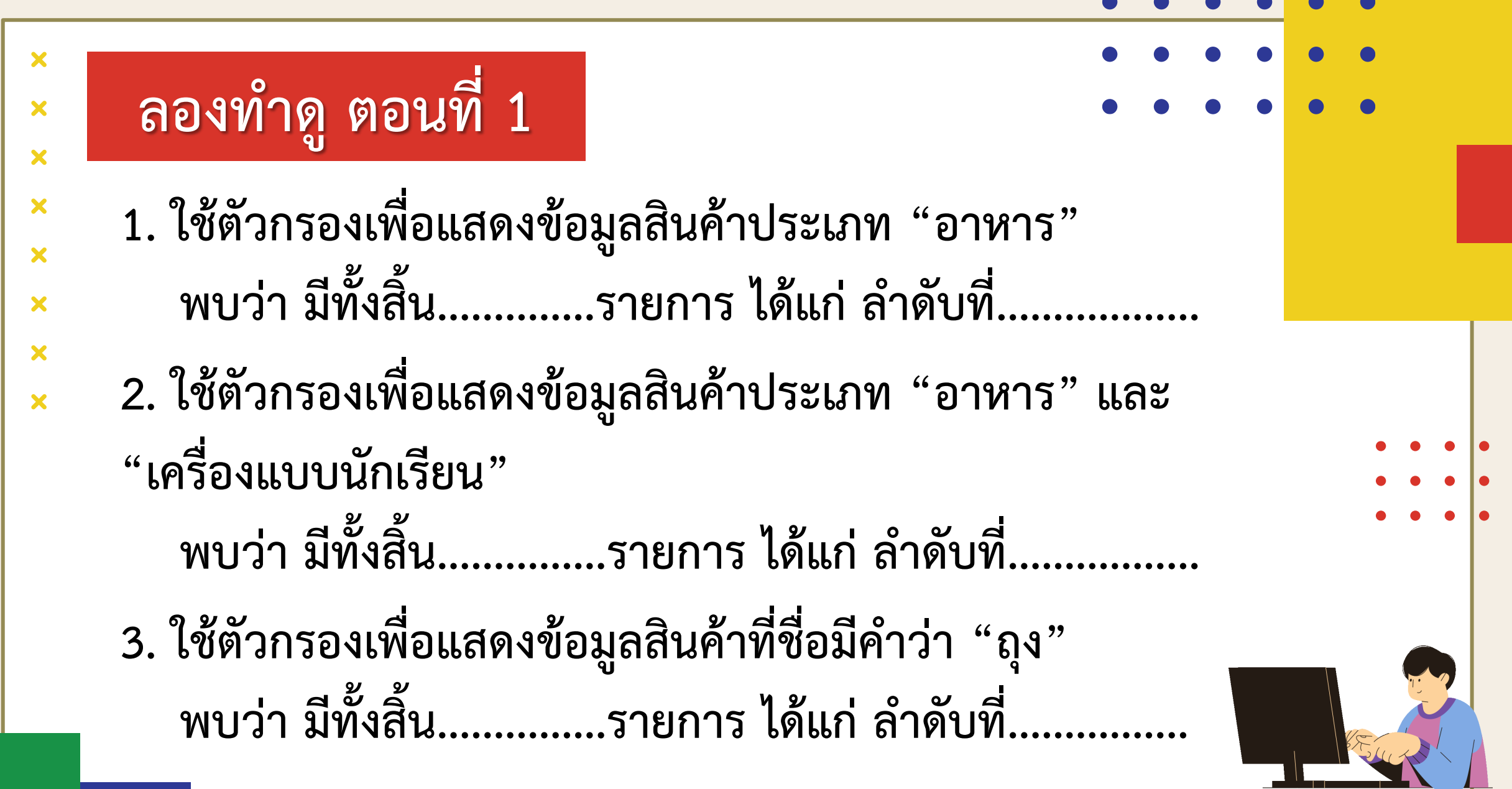

 $\overline{\phantom{a}}$ 

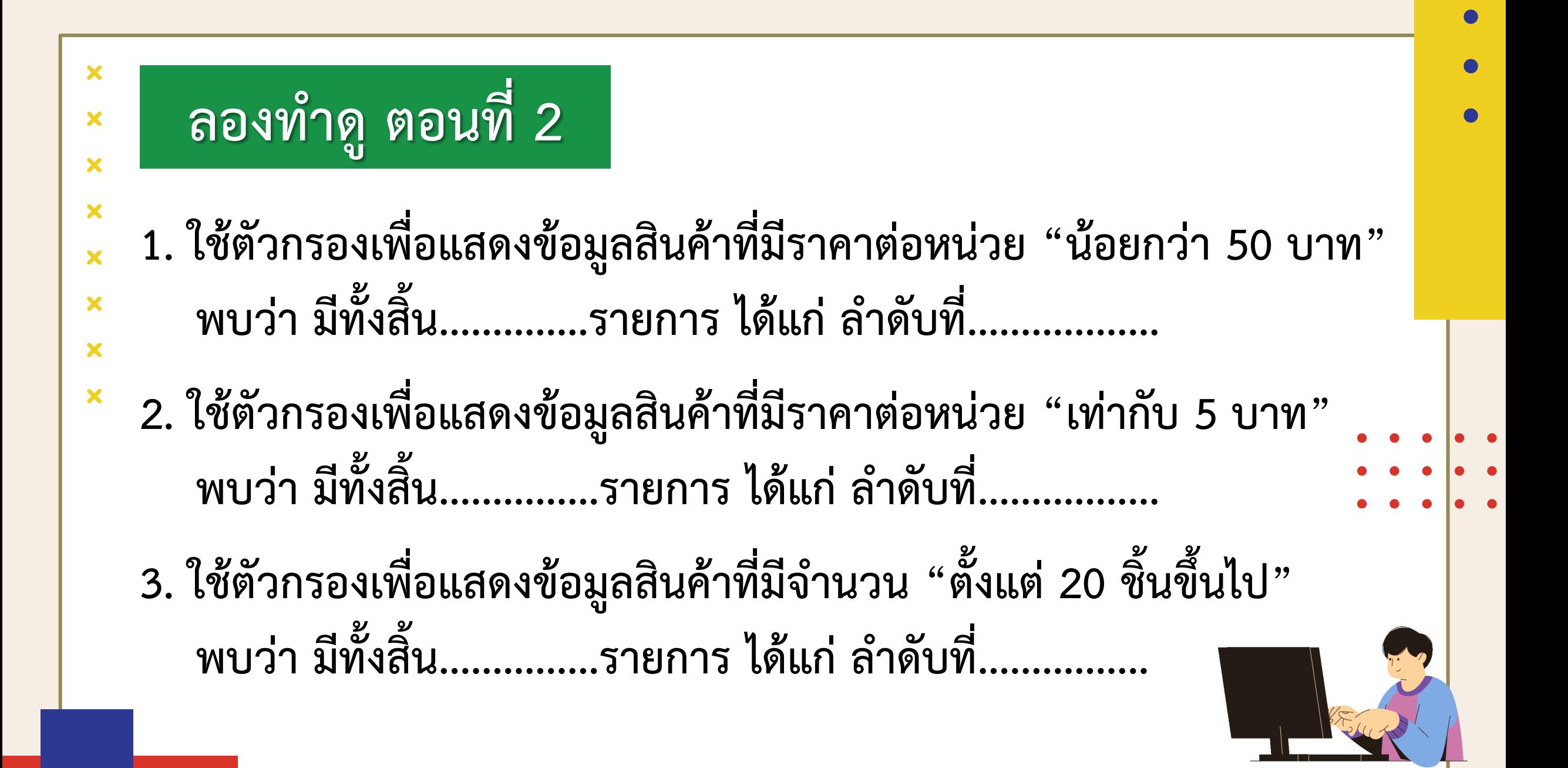

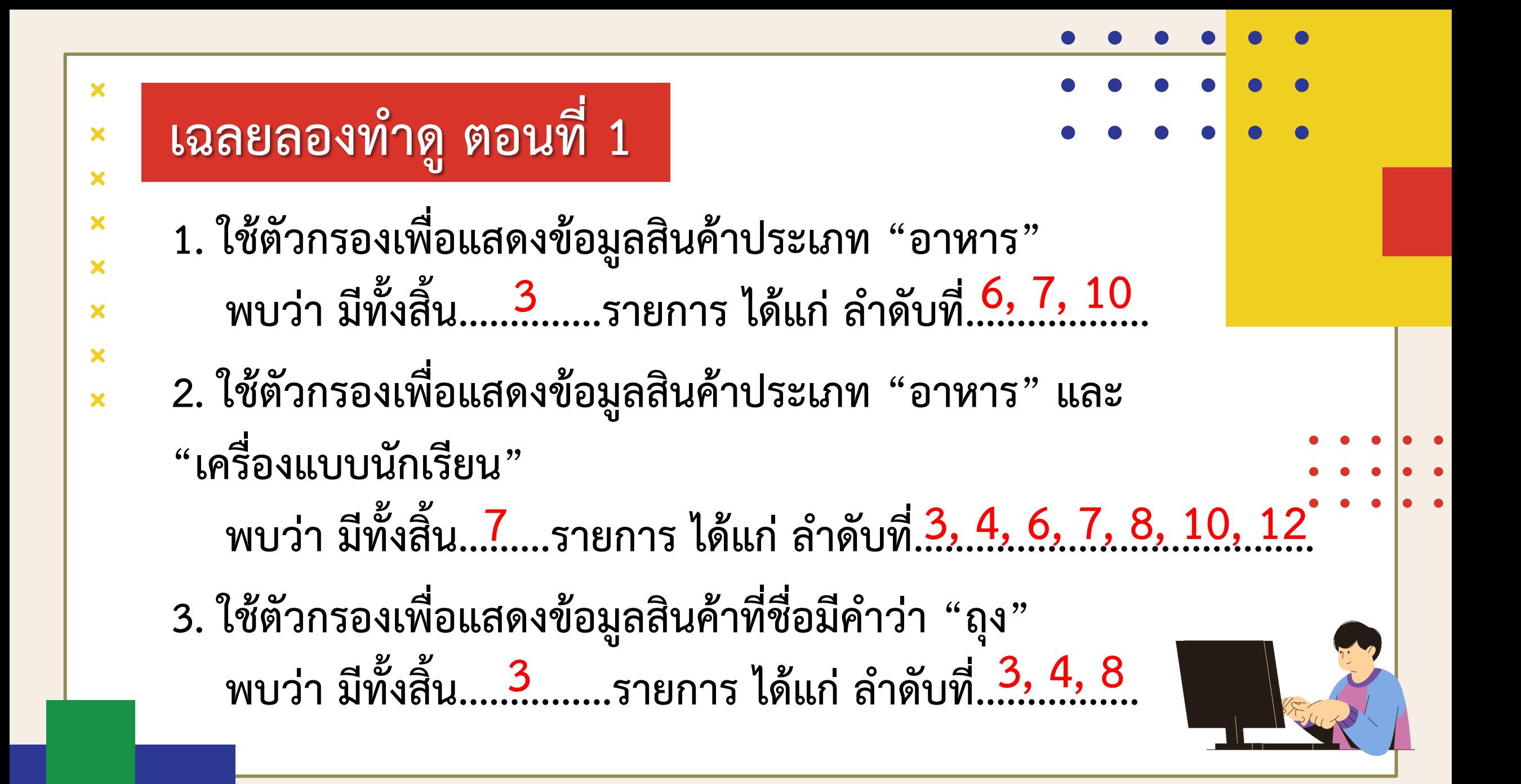

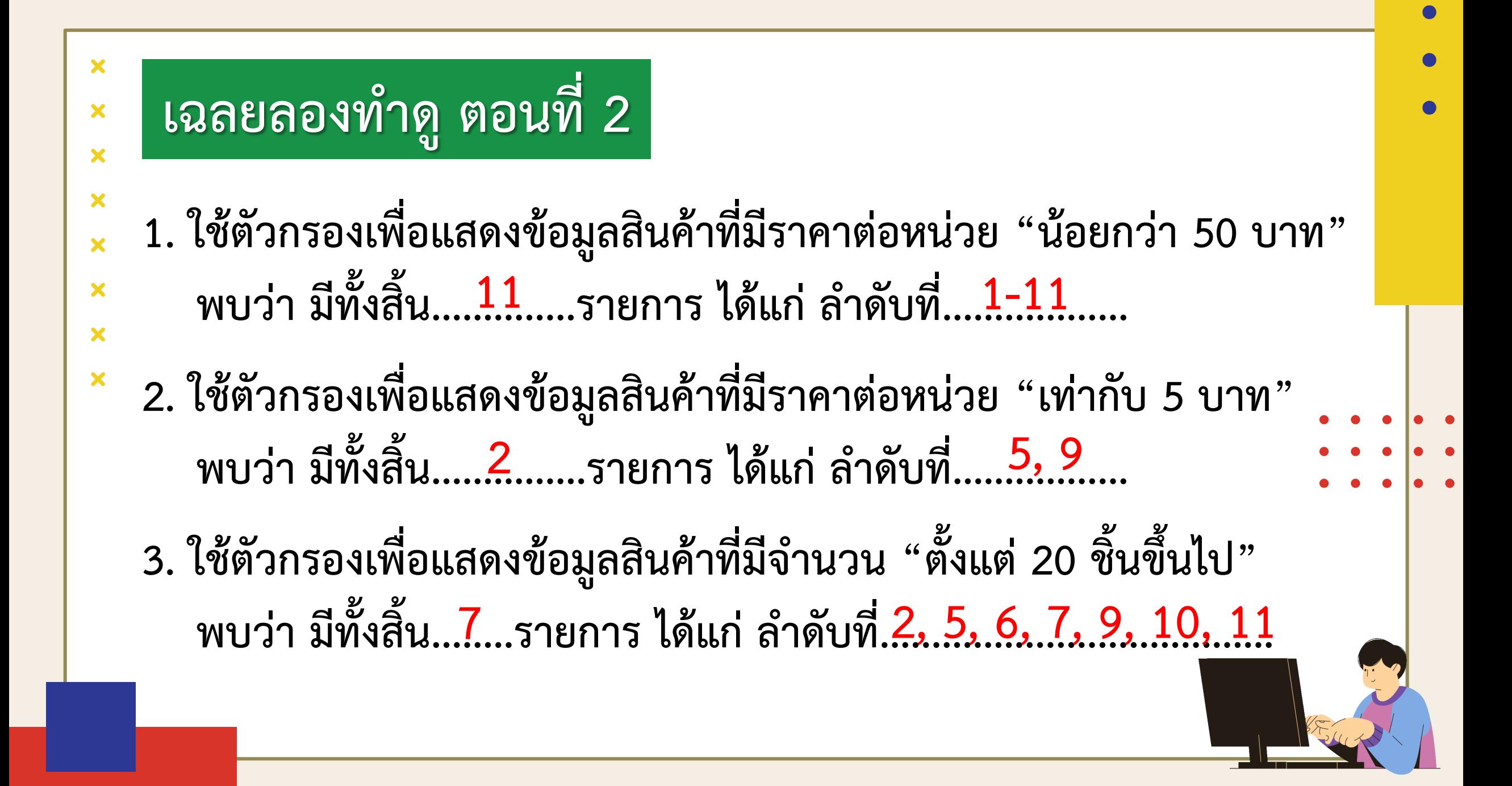

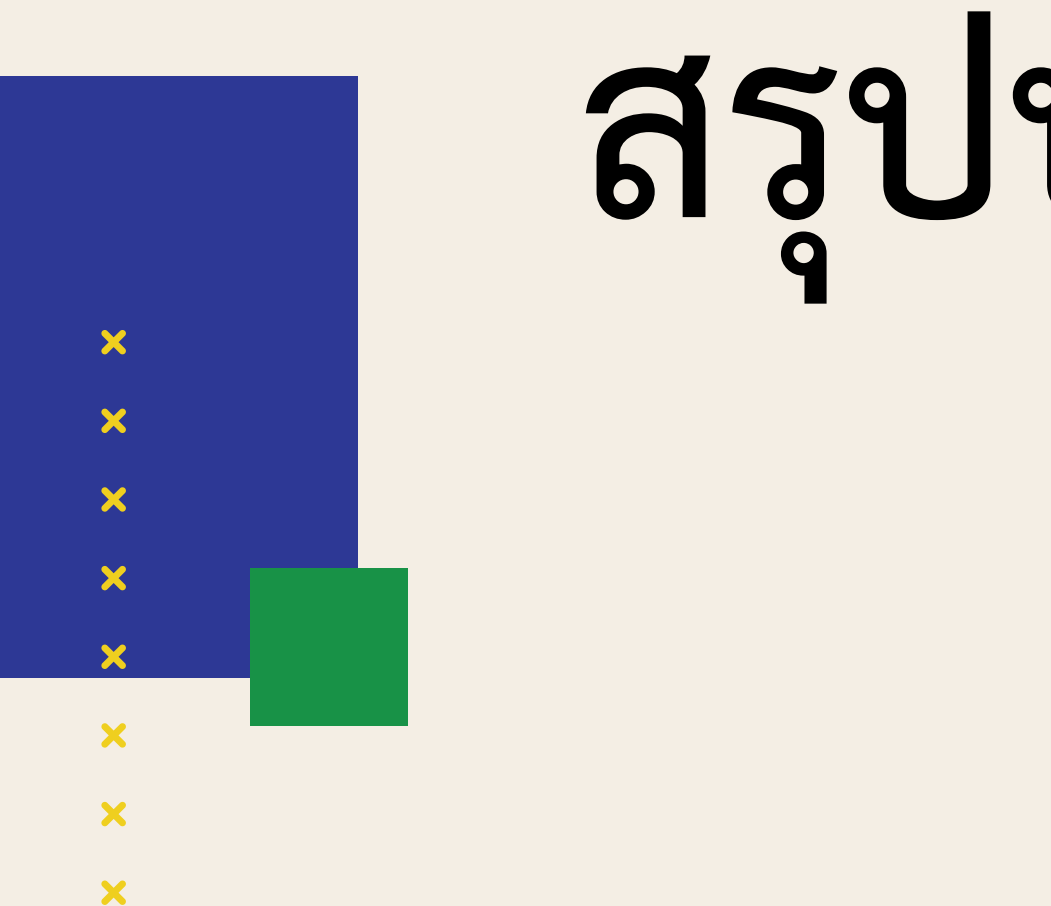

# **สรุปบทเรียน**

### **บทบาทของเรา..ท าให้เรามีส่วนร่วมกันและกัน**

**นักเรียนร่วมกันอภิปรายสรุป บทเรียนเกี่ยวกับ**

**การใช้ตัวกรองข้อมูลด้วย โปรแกรม Microsoft Excel**

### **บทบาทครูปลายทาง บทบาทนักเรียน**

**ครูให้ตัวแทนนักเรียนสรุป บทเรียนที่ได้เกี่ยวกับ**

**การใช้ตัวกรองข้อมูลด้วย โปรแกรม Microsoft Excel**

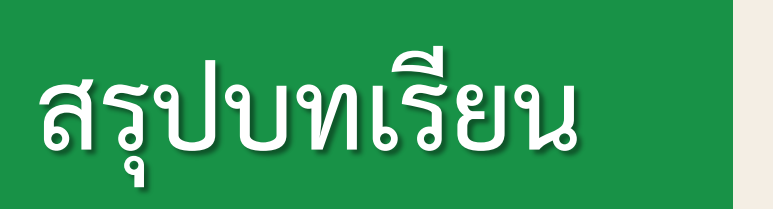

 $\overline{\mathbf{x}}$ 

 $\boldsymbol{\mathsf{x}}$ 

 $\overline{\mathbf{x}}$ 

X

×

 $\overline{\mathbf{x}}$ 

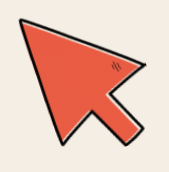

โปรแกรม Microsoft Excel เป็นโปรแกรมที่ใช้สำหรับ **งานที่มีการจัดการข้อมูล เช่น สร้างและแสดงข้อมูล**  ประมวลผลข้อมูล สร้างแผนภูมินำเสนอ การประมวลผล **โดยการกรองข้อมูลจะแสดงเฉพาะข้อมูลที่ต้องการ**  และซ่อนส่วนที่ไม่เกี่ยวข้องไว้ ทำให้การนำไปใช้งาน **ตัดสินใจ หรือแก้ปัญหาสามารถท าได้ง่าย** 

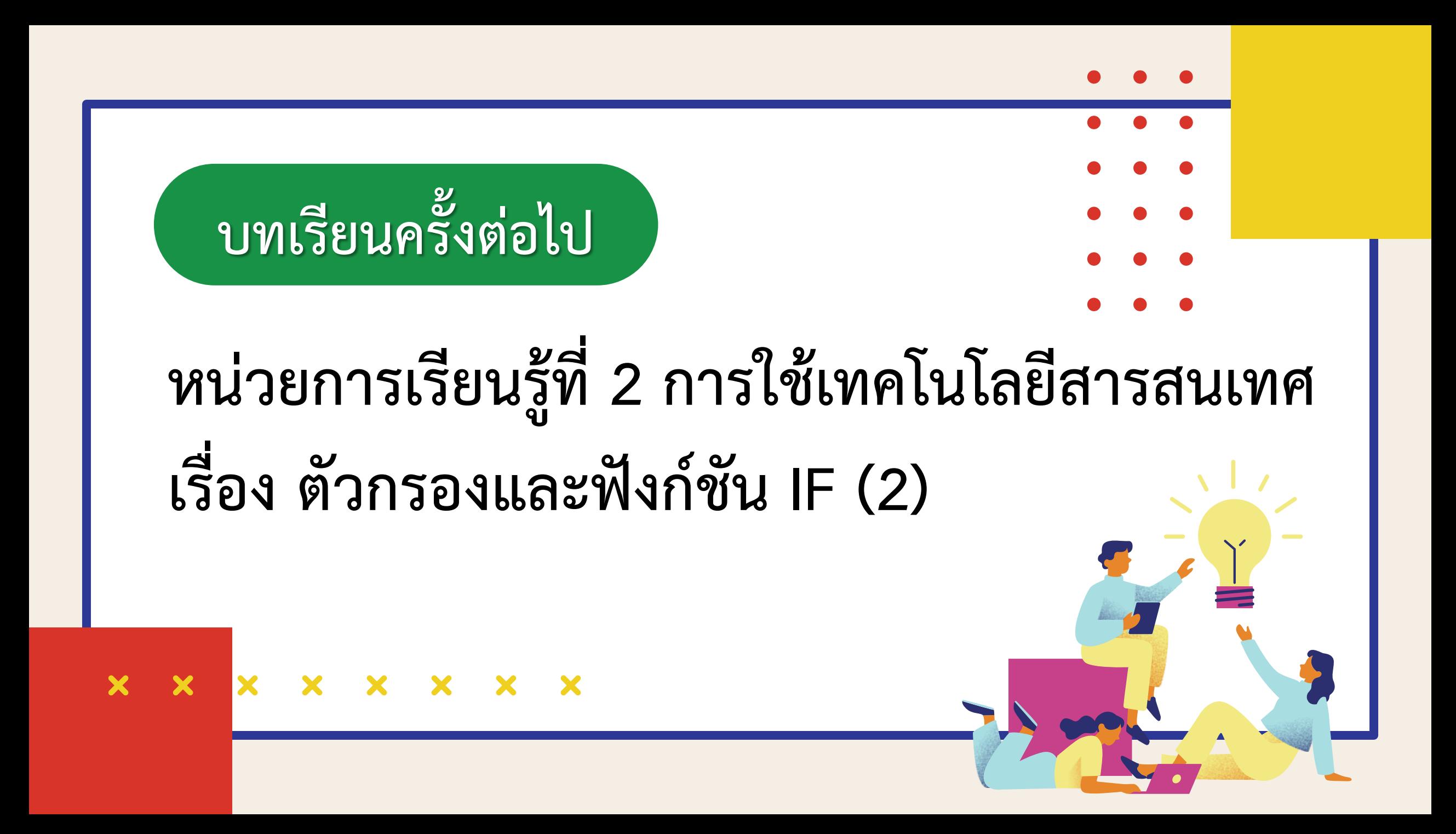

**สิ่งที่ต้องเตรียม**

### **1) ใบงาน 02 เรื่อง เงื่อนไข ใช่เลย 2) เครื่องคอมพิวเตอร์ และโปรแกรม Microsoft Excel 3) ไฟล์ ยอดขายน้ าปั่น.xlsx และรายการสั่งซื้อสินค้า.xlsx**

**สามารถดาวน์โหลดได้ที่ www.dltv.ac.th**